## **Time & Attendance Kiosk**

**Please head over to the NSSEO website (www.nsseo.org). Once you have arrived at the website scroll down to the bottom of the page and click on "Staff Information"**

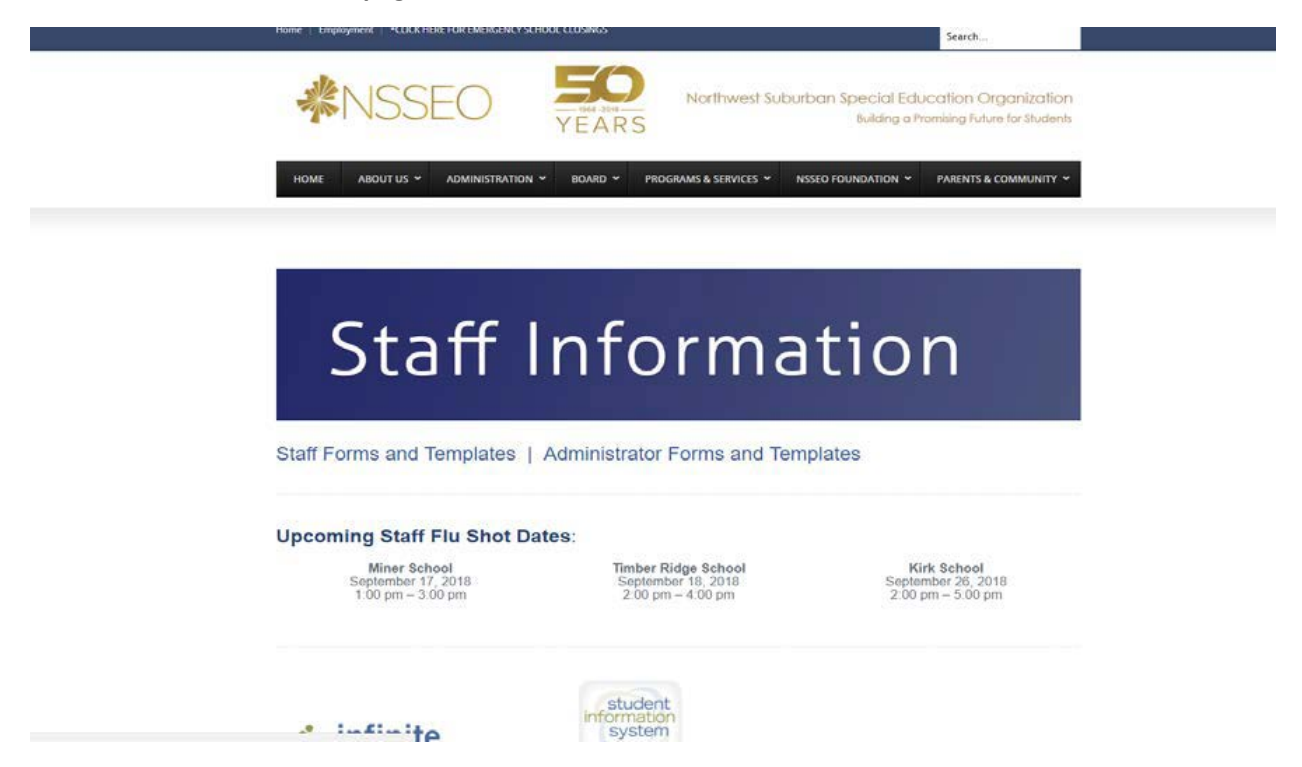

**Once you arrive at the "Staff Information" page continue to scroll down until you see the "Time & Attendance" Button.**

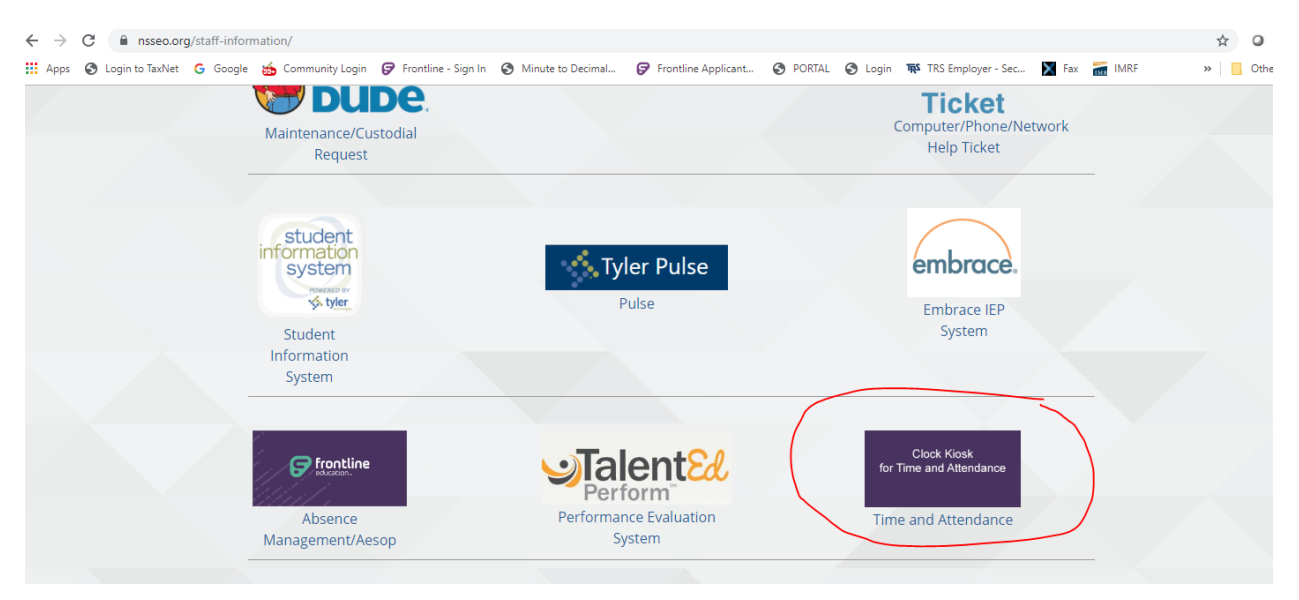

**You will now see the Time & Attendance Kiosk Page.**

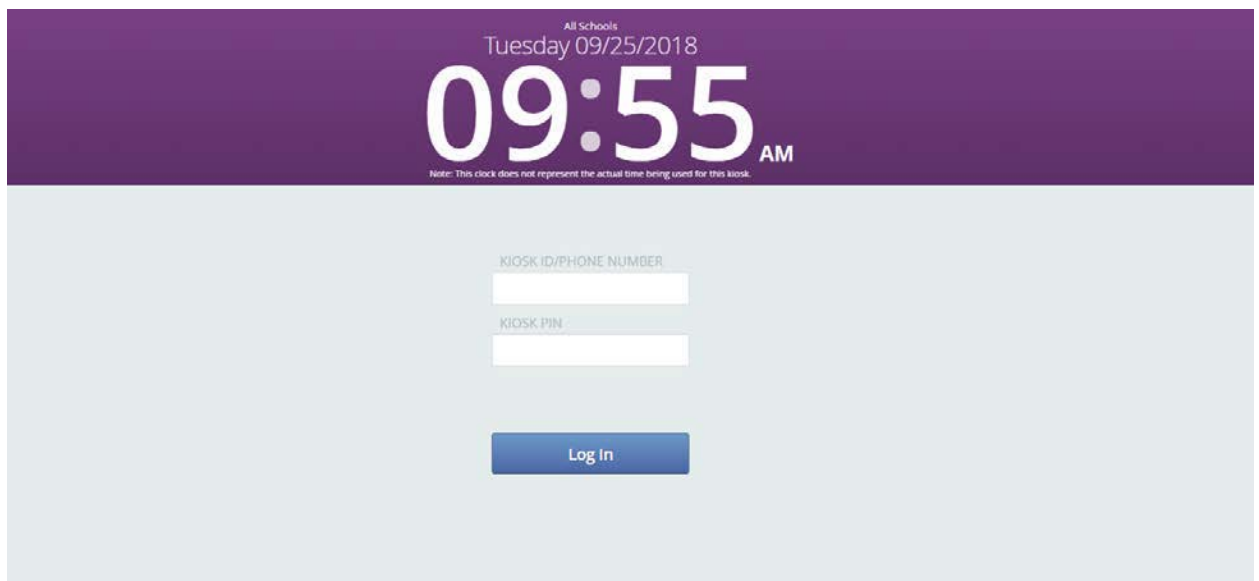

**Please enter your AESOP ID (Phone Number) and Pin.**

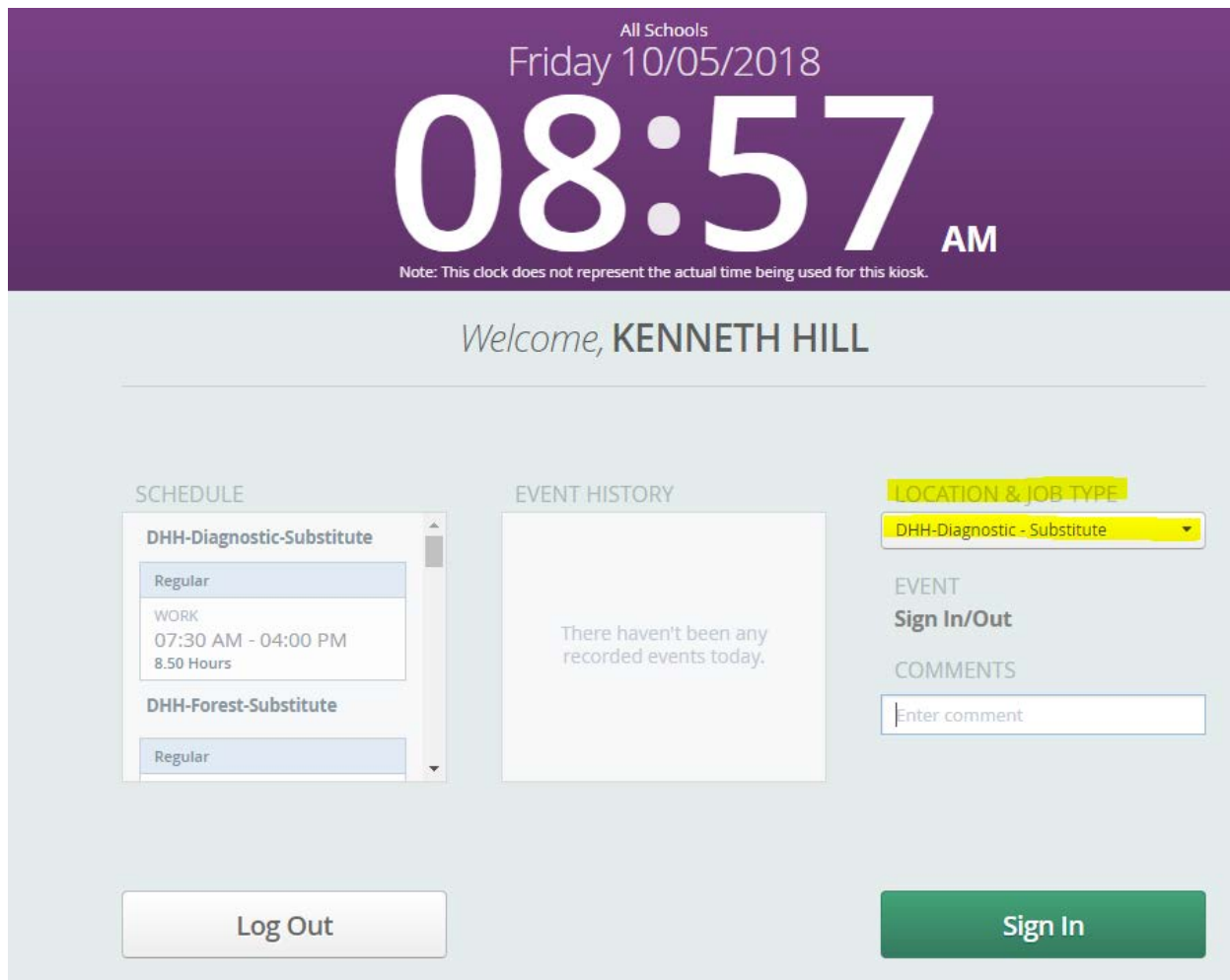

**Please select your location & Job Type if you have been provided with multiple choices. Once you have made your choice, click on the green "Sign in "Button. The next page you will see will be "Successful Login"**

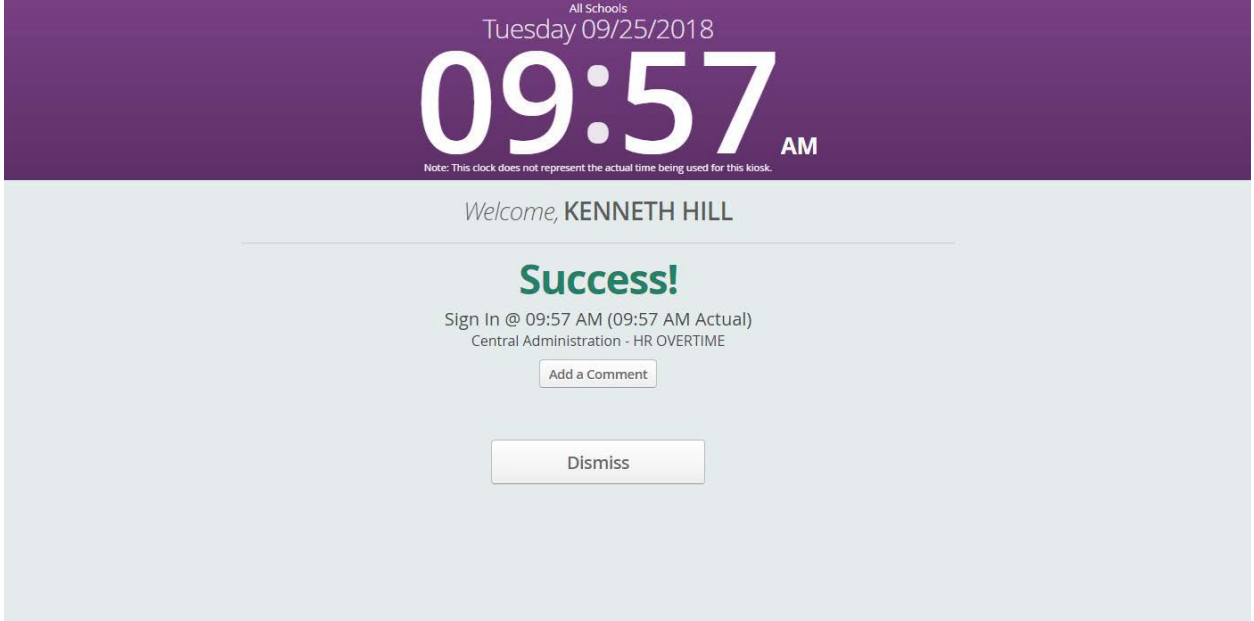

**Once you are done for the day, please remember to clock out. You will receive a confirmation that you have logged out and you are set for the day.**

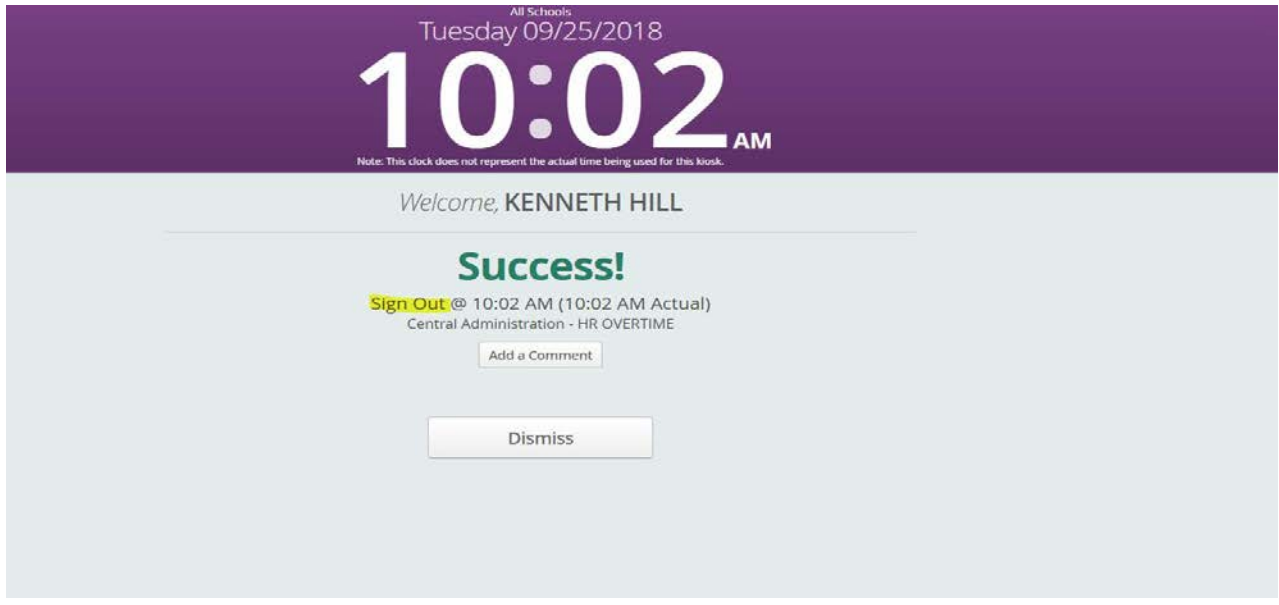

**\*\*\*\* If you have been given permission to use Time & Attendance on your phone. Please make sure you allow "Location Services" to be enabled. If you do not, you will receive an error message and won't be able to log in.**